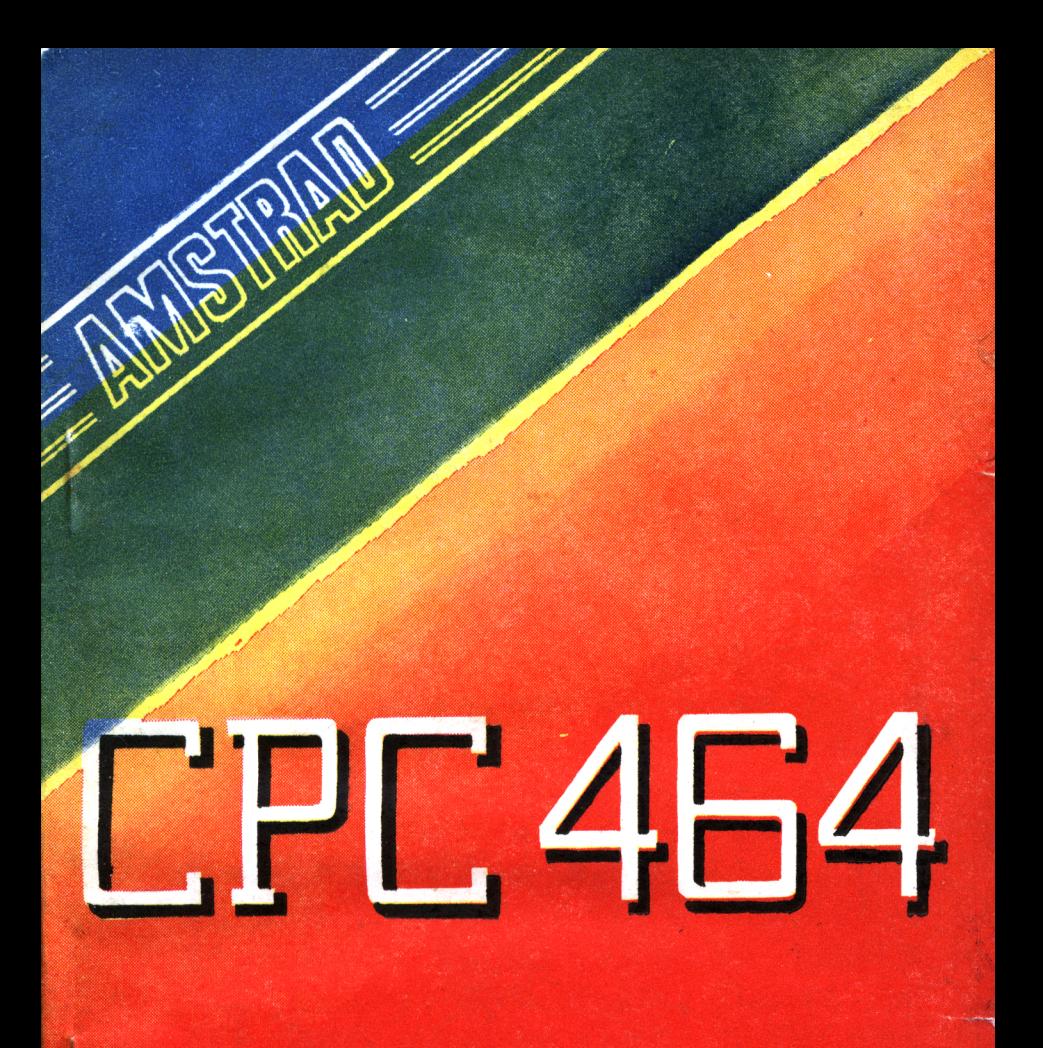

# **MASTERFILE 464**

# 引言

MASTERFILE 464 是一个信息编档和修改的系统,并 可以用它来处理几乎是任何类型的数据。被编档的信息建立在 一些段以及记录中,而且这些文件可以保存在盒式磁带上或磁 盘上。一个数据的文件可以被进行分类、检索、显示和打印。 显示和打印的格式是由用户自己决定的,而且,对同一个文件 来说可以具有各种不同的格式。数据的显示是通过文字处理以 及数字编辑而进行改进的。

其应用的范围是非常广的,既适合于商业,也适合于家庭 的使用,并且,用户还可以发现,利用 MASTERFILE 464 可以把 C P C 464 变换成一个专门的和功能很强的信息处理 机。地址表、货物的盘存、学校的考试结果、编制目录(邮 票、乐曲、书籍等)、处方、价目表、家谱、共享文件包等 等, 所有这些都可以用 MASTERFILE 464来进行处理。

利用MASTERFILE 还可以处理任何一种类型的列表文 件,而且,程序也可以用一种"关系"的方式而扩展成管理数 据。这意味着一组记录可以和文件中的其他一些记录发生联系。 因此 保存在一个记录中的数据可以自动地从另一个记录中取 到。为了达到这种扩充的功能, MASTERFILE 做成了一个 关系数据库系统,而通常只有在一个非常大的计算机系统中才 能找得到这种样子的系统。

文件的格式是很灵活的, 段, 一般都处理成一个 0 到240 个字符的可变长度的文本。这意味着没有予先进行格式化的文 件,并且也不会浪费空间。

MASTERFILE 464 是完全使用菜单的方式工作的. 并 且,为了加快速度和做得更为简洁,全部采用机器编码。文件

 $\mathbf{1}$ 

的长度最大可以为32K(例如,600个名称和地址),而且既 可以存放在CP C 464的盒式磁带中, 也可以存放在Amstrad  $DDI - 1$ 磁盘中。

## **启动**

关于 MASTERFILE 464, 有许多东西要去学, 我们建 议如下

•尽量熟读手册中"文件统计"一节。

• 将程序装入,并通过"使用举例"一节所介绍的内容使 其工作

• 阅读"进一步注意"等章节。

• 装入一些例样文件, 研究一下它们所使用的所有的格 式。

• 设计一些你自己所编的文件, 开始用简单的表格, 然后 再在你感到有信心的情况下使用一些关系文件。

MASTERFILE 464具有两种主要的成分

a)MASTLOAD 这是一个短小的 BASIC 程序, 它的 作用是建立HIMEN的地址、装入, MASTLOAD,并对它进行调用

b) MASTCODE 这是一种机器码 并由MASTLOAD 作为一个二进制文件而进行装入, 它 完成全部MASTERFILE 464的处 理功能,并且以一个完全空的文件而 开始.

这些文件一般都以独立的程序进行保存和装入。还提供了 一些例样文件,它们以下面的名称保存起来:

FILE1 FILE2 FILE3 例样文件说明了它们能执行什么,不过,建议你还是根据  $-2-$  "使用举例"一节的介绍进行练习。

为了装入MASTERFILE 464, 送入:

RUN"MASTLOAD [ENTER]

(如果想装入一些例样文件,不要把磁带倒带)。

为了装入一个文件:

先按下T,再按下L,然后再送入文件名,最后,按 ENTER

如果使用磁带,根据提示来播放磁带

# **术语解释**

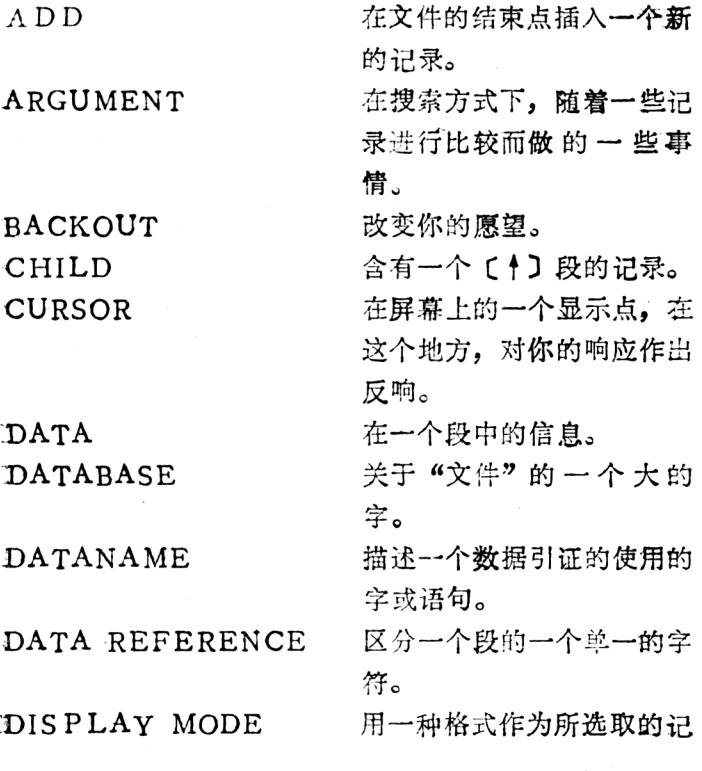

 $-3 -$ 

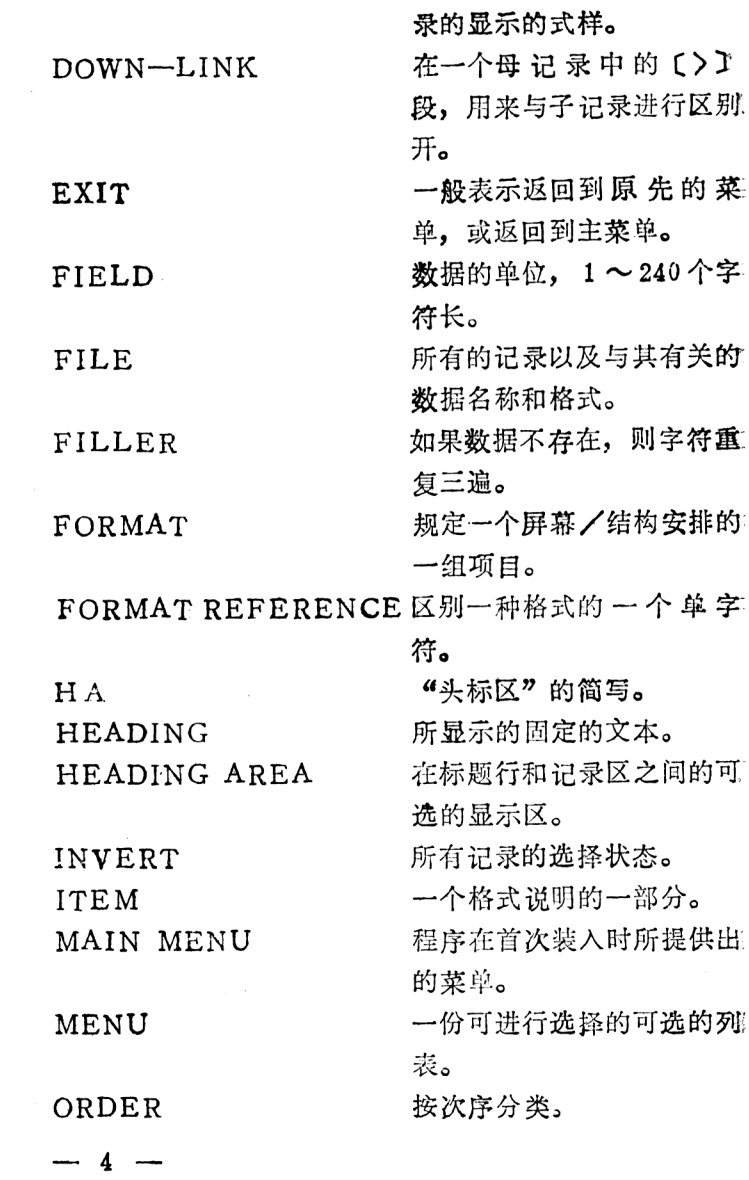

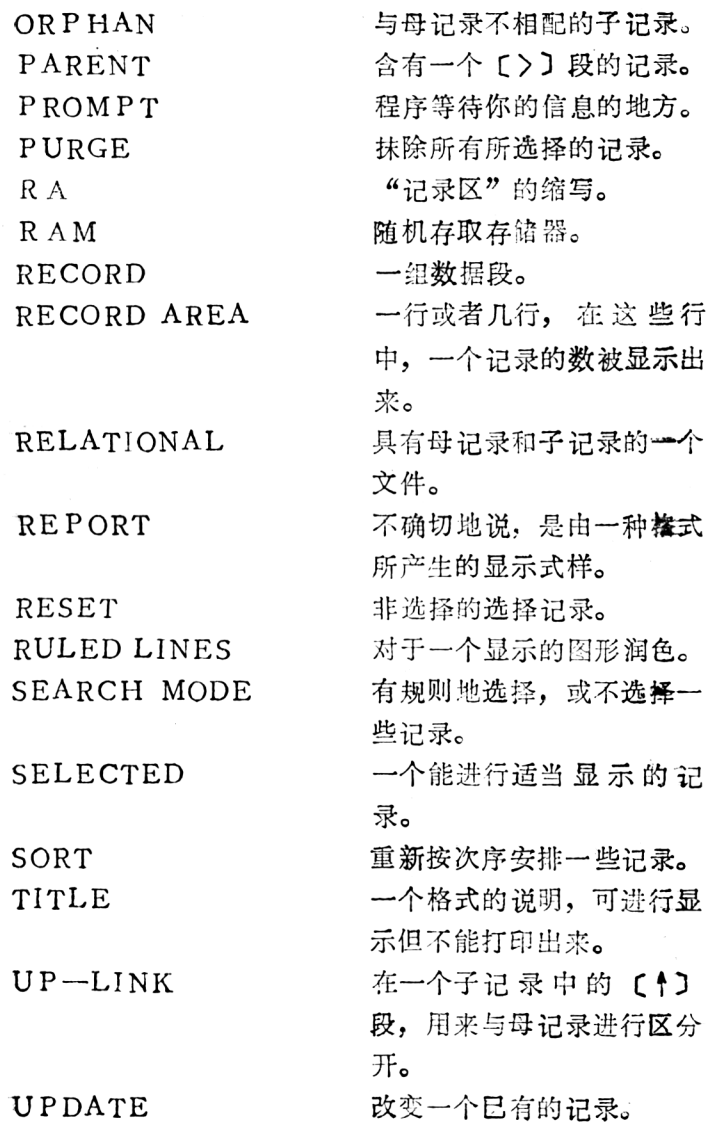

 $-5 -$ 

WORD-PROCESSING 文本被智能性地进行显示。  $[...]$ 具有这个字或字母**的键.**

## **菜单和提示**

"菜单"是计算机给用户进行选择而所使用的一种很好的; 方法。用户所要做的全部事情只是按一下某一个键而已。根据 屏幕可利用的空间等情况, MASTERFILE 提供了两种式样. 的菜单。一种是屏幕中间的类型,它看起来是这样的:

*XXXXXXXXX XXXXXXXXXX*..............<sup>A</sup> Y Y Y Y Y Y Y Y Y Y YY <sup>Y</sup> Y..................................<sup>B</sup>

<sup>Z</sup> <sup>Z</sup> <sup>Z</sup> <sup>Z</sup> <sup>Z</sup> <sup>Z</sup> <sup>Z</sup> <sup>Z</sup> ZZ <sup>Z</sup> 7 <sup>Z</sup> <sup>Z</sup> Z..........................C

另一种是各种内容都放在屏幕底部附近的单独一行上。它 更为简单.

A *XXXXXXXX* B, <sup>Y</sup> <sup>Y</sup> YYYYYY

C. ZZZZZZZZ

你一定要根据上面指出的那样, 用A或B等等来作出响应。通 常, 按下 [ENTER] 表示"我已经改变了我的主意", 在计 算机的术语中,有时称这为"取消"。

两种类型的菜单出现在屏幕上的地方。最新近的将是单行 的形式, 而且这是首次所响应的一个。

一个变化的单行的菜单是这样一种菜单, 在这里, 有一个 单键等待着进行响应,但是,有一个提示,而不是一份菜单, 例如\*

# Give data reference

在A-Z或0-9范围内, 按下任何一个键, 或是用 [ENTER] 进行取消。对于所有的单键作响应, a-z即为

 $- 6 -$ 

 $A - Z_0$ 

在这里, 文本通常都要求给出一个提示符, 但是, 也可以 给出一个光标,你在键上所作出的响应都会在屏幕上得到反映, 而且可以用 「ENTER」作为"文本结束"的信号。为了进行 "取消", 也可以用 [ESC] 键。下面是一个文本提示的例 子.

# Give filename.

你有与 BASIC 中相似的编辑特性, 如下所述,

•

• CLRI用来抹除光标所复盖的这个字符。

• [DEL] 用来抹掉光标左边的那个字符。

·没有插入方式,而是利用光标上移键(在COPY键的上面) 来插入一行或几行空行。

输入的文本一般最多允许240个字符, 如果键入的字符数超过 了240个字符, 便会发出"嘟嘟嘟"的信号。

# **文件结构**

文件是保存在磁盘或盒式磁带中,然后被装入到计算机 中,以便进行查阅或修改的一个数据的集合体。

一个文件,可以是非常简单的,例如象一份电话表:也可 以是很复杂的, 例如象一份个人履历表。但不论是哪一种情 一个文件总是由一些记录所构成的 每一份典型的文件都 是与指定的人、成分、事务处理或事件有关联的。每一个记录 是依次由若干个段所组成的 段是数据的基本单位 一个段可 能包含有一个名称, 一个号码, 一个说明, 一个地址, 一个金 额数等等。在大多数的计算机文件编制系统中, 一个段都设计 成含有固定的字符数,但是, 在 MASTERFILE464 中都不

7

是这样的,因此所有段都处理成可变的长度。不过,为了实际 使用,我们对任何一个段的最长长度限制为240个字符。

每一个段都有一个称为"数据引证"的标志符,其目的是 用来区别这一个段中所含有的数据的类型。一个数据引证可能 是任何字母、或数字所组成, 这样, 在一个文件中, 可能有50 种以上的段的类型。为了有助于用户与计算机之间保持联系, 每一个数据引证, 一般都给定有一个名称. 我们称它为"数据 名称"。在设计一个新的文件时,用户应该确定好数据引证和 数据名称

有一个非常重要的规则: 在每一个记录中, 可能不会超过 有一个特定类型的段。换一句话说, 在每个记录中, 每一个数 据引证可以只使用一次。

许多、也或许是大多数的应用中,可能用一个简单的列表 文件来进行管理。列表文件是这样一个文件, 就是它的每一个 记录, 在结构上与该文件中其他所有的记录都是完全相同的。 例如, 在一个电话列表文件中, 每一个记录都有一个名称段和 一个电话号码段。但是在更先进的系统中, 一种简单的列表是 不够的。考虑一个贸易家。他希望把所有的工作都放在商务处 理方面,但是,频繁的、有相同规律的事是订货和支付。而不 是每次反复键入顾客的姓名和地址,所以。存放这样一类参数 数据是比较容易的。对于 MASTERFILE 464 来讲, 利用 "关系"的特性,这一点是不难做到的。

在一个关系文件中, MASTERFILE464 可让用户存储 两种类型的记录。一种称为"母"记录,另一种称为"子"记 录。在刚才提到的贸易应用中,在母记录中可以存放地址以及 其他一些参数数据,而在子记录中则可存放事务处理方面的数 据。这意味着母记录与子记录之间的关系是很简单的,但是,

 $-8 -$ 

唯一的规则是用户自己进行仔细的设计。这个规则被存放在母 记录和子记录之中 并使用一个特殊的数据引证符 在子记录 中使用3在母记录中使 )

每一个母记录可以与任意个子记录相连,而一个子记录都 只有一个母记录。目前仅仅只支持了这两级的记录。

这种情况是可能的, 即有一些记录, 它们在这两级中是不 相匹配的,但是可以用专门的搜索来对它们进行检查。 <sup>&</sup>lt; ORPHANS DHILDLESS PARENTS )

对于一个两级关系文件,用在某一级上的数据引证一般不 再用在另一级中,虽然,用户在这个问题上可能经常会出错<br>所以 MASTERFILE464,不认为这是一种错误。

数据引证、数据名称和显示的格示都编在特定的记录当 中,并且是自动地随着文件的安排而保存和装入的。

## **主菜单**

主菜单是程序在装入时所显示的菜单, 它提供了如下一些 功能,

- T 装入/保存文件。
- D 显示/打印, 送入的显示方式决定了所看到的所选择的 记录。至少定义一种格式。注意, 其他菜单所提供的D 方式选择 一般不通过主菜单而显示 打印是通过显示 方式而调用的。
- A 加一些新的记录到文件中。这是把新的数据记录加到文 件尾部的常用方法。它也可以通过拷贝的途径, 在显示 方式中产生一些附加的记录。
- R 不选择所有的记录。这将在开始对一个新文件进行搜索 之前, 或把一些记录加到文件中去之前所使用的, 一般

 $\Omega$ 

都使选择 0 0 0 0, R即为"复位"的意思。

- I 逆选择。把一些所选择的记录变为非选择, 或反之。  $S^{e}$   $S^{e}$   $\mathbb{R}$   $\mathbb{R}$   $\mathbb{R}$   $X$   $X$   $X$   $X$   $\mathbb{R}$   $\mathbb{R}$   $\mathbb{R}$   $\mathbb{R}$   $\mathbb{R}$   $\mathbb{R}$   $\mathbb{R}$   $\mathbb{R}$   $\mathbb{R}$   $\mathbb{R}$   $\mathbb{R}$   $\mathbb{R}$   $\mathbb{R}$   $\mathbb{R}$   $\mathbb{R}$   $\mathbb{R}$   $\mathbb{R}$   $\mathbb{R}$  法是跟一个R,. 这样, 就完成了选择整个的文件
- S 对文件进行搜索。进入搜索方式, 哪些记录可以进行选 怪、或者根据其他条件来决定。 搜索方式可以通过显示方式直接进入。
- P 清除所选择的记录。清除, 意味着"全部抹除掉", 因 此它是一个非常有用的功能。正因为要进行全部的清 除。所以在清除功能执行之前,先要提请操作人员的确. 认。
- O 按次序分类。进入"分类"方式之后, 把文件按物理方 式重新排列
- N 数据名称。这是特别在一个新文件开始时所需要用到 的。以便建立起它的数据引证和名称。
- F 格式报告。进入"格式"方式时, 为建立/观察/改变 一个显示格式时所用。和N一样, 也是在一个新文件确: 立的过程中所用的
- C 用于选择列表报告的标题。它列出了全部确定的格式, 显示出报告的引证和标题。随着进入显示方式而选择一 个标题, 或者利用 [ENTER] 退回到主菜单。
- L 锁定。用户可以用此方法来关闭先前的主菜单, 也就是 说, 让计算机处于非"照料"的状态。这里需要有一个 口令, 一旦接收到该口令, 主菜单所选取的响应仅仅只 会是U。(在下面讨论)。
- U 非锁定。利用U和再提供合适的口令,可以在系统已被 锁定之后, 重新使主菜单的其余功能发生作用。

 $-10 -$ 

- B 退回到BASIC。MASTERFILE完全是机器码, 电 然是通过一个 BASIC装入程序而调用的。这种退出是 为了允许用户自己设计、拷贝、设置功能键等等而提供 的。通过GOTO 100来进行恢复。
- \* 设置颜色。边框、"笔"和"纸"的颜色可以在这里进 行调整。但需注意, 在显示方式中所使用的颜色是在各 个显示格式中单纯在几何部分中确定的。

以上是主菜单的功能及用法的大概说明,更详细的说明可 以参阅本手册的下面一些章节。

#### **颜色**

MASTERFILE 464 完全运行在方式2 中, 并且, 纸、 边框和笔的颜色是由一个称为MASTLOAD的基本的装入程 序的行100所建立起来的。这些规定的颜色可以调整到适中, 对于彩色监视器而言, 最适合的颜色不一定也适合于单色监示。 器。

主菜单中的\*提供了颜色的调整。

由来或由行100所设置起来的颜色通常都使用在显示方式 以外的地方。对于显示方式来讲, 每一种格式都有它自己独立 的颜色设置命令, 当一个格式第一次被建立起来时, 规定了笔 的颜色是黑色(0),底色是青色(23)。

## **数据引证和数据名称**

存放在一个记录中的每一块数据(数据段)都给定有一个 单字符, 这个单字符称为"数据引证符"。其目的是为了区分 什么样的信息存放在每个段中。它可以用任何一个字母或数 字。并且小写字母与字母是一样进行处理的。事实上,在! 和十之间的任何 ASCII 字 符都可以使用。当设计一个屏幕的:

—<sup>11</sup> —

格式, 或者当对记录进行修改时, 或在指定分类键时, 都将会 用到数据引证符

使用数据引证的另一个明显的理由是, 当把一个新的记录 加到文件中去时必须要用到数据引证符。但是, 一个比较好的 办法是为你想使用的数据引证符定义一个字或一个短句。这个 字或短句称为数据名称。使用数据名称的优点是: 当对文件加 一个新的记录时, 你不必去记住所使用的数据引证符, 因此, 使用数据名称之后, 就不需要再使用提示符了。

建立数据名称的办法是通过主菜单中的N来实现的。在设 计一个文件时, 首要的一个任务便是建立数据名称, 但在任何 时候都可以修改数据名称。数据名称是当作文件的一个组成部 分而存放着的,因此,建立它们,不是一个经常要做的事情。

进入了"数据名称"的方式后, 如有可能, 则在屏幕上将 会列出所有现有的数据名称。并出现如下的菜单:

I , insert  $E_1$  erase  $P_1$  print  $X_1$  erit 使用 I 来插入一个新的数据引证和数据名称之后, 得到下 面这样的提示:

I nscrt after which ref ?

这个提示可让你在一个巳经显示的后面直接插入一个新的 名称, 如果你希望一否则按 [ENTER]。下面又得到提 示.

# Give data reference

现在再按下选择新数据引证的键,(一个还未定义过的 键),然后.

#### Data name,

现在,给出数据名称,再用 [ENTER ] 来结束, 包 含了新的数据名称在内的所有的数据名称, 现在重新显示出一12-

来。

这是,没有"修改"或"替代"的功能,不过,可以用E 来擦除, 用 I 来插入, 也可以通过P 来打印出一些名称的硬拷 贝, 用 X 退 回 到 主 菜 单 。

当一个新的记录被加到文件中时, 数据的一些名称便变成 一个提示和序号, 在这当中, 显示的提示信息所显示的一些名 称具有相同的序号。这就是为什么把内容插入在指定的地方, 而不是插入在尾部的原因。

除了在一个关系文件中外,不要使用>或十作为数据引证 符, 因为它们含有特定的含义。

- > 标志是一个母记录,并用来存放一个指向一个或多个<br>子记录的键。<br>↑ 标志是一个子记录,并用来存放一个指向到它的母记<br>→ <sup>最的键</sup> 子记录的键。
- 录的键。

用户也可以用其他任意合适的数据名称来标志开它们,例 如用Cross--ref、或Key、或Link Code等等。

在数据引证符中不是使用符号\*, 因为这样会引起搜索方 式描述时产生不明确的含义, 在这种情况下, 它表示指所有的 文件

注: 在用户的键盘上有两个上箭头的键。在 COPY键上 面的上箭头键是"光标上移"键,它只在文件编辑时,为了插 入一个空隔而使用。另一个上箭头键位于 [CLR]键的左 侧, 它是用来区别一个子记录的, 在搜索方式中, 它也用来产 生大写/小写两种不同的情况

用来标志母记录的大于(>)符号是用按住了 SHIFT 键 后,再按下字符"/"左边的句号"°"键而得到的。

# **加一些记录到文件中去**

为了加一个新的记录到文件中去,可以使用主菜单中的 A. 然后由每一个数据名称对你发生提示, 而你只要简单地对 每一个段键入最多为 240 个字符的文本, 并 用 〔ENTER 〕 来结束便可。当 [ENTER] 键 刚按下时, 段就不被插入到 新的记录中去。为了省掉其后的全部数据名称的提示,可以使 用 [E S C] 键。

一旦全部数据名称都已经处理过了之后, 或是当使用了 CE S C)键之后, 就有一份短短的菜单让你作出下一步的修改……

# I: insert E: erase A: alter X: exit

对这份菜单的响应,可参阅"显示方式"中的"alter" 一节中所介绍的内容。这样,刚刚送入的任何一些段都可以被 抹除或修改,并且可以插入一些新的段 -- 例如,没有数据名 称的这样一个段。

一旦使用X这样的选择, 则新的记录便告完成, 并且, 除 了通过显示方式以外,不可能再作更进一步的改动,此时,又 显示出另一份小菜单…

*A.* another new record other, exit

使用A来立即启动另一个新的记录。任何其他的字母键。 或【ENTER】,都将会退回到主菜单。

所有新加入的记录,都用"选择"作为标志。

建立起这样一个记录是完全可能的,在这个记录中完全没 有段——或者没有送入任何数据, 或者抹除了它的所有的段。 这样一个空的记录,象一般的记录一样,只能通过 PURGE DISPLAYE进行抹除

## **格式方式**

显示/打印格式的设计

 $-14-$ 

用户可以用各种各样的式样来看到所选取的文件记录, 也 可以送一个"硬拷贝"到打印机。但是, 首先必须对这些式样 进行定义,注意 你可能有各种各样的式样与同一个文件相联 系。每一种式样都称为是一种"格式",并且是用一个参考字 母或数字来给出的。(与数据引证是无关的)。一个格式,包 含了这样一些内容: 以什么样的格式, 在什么位置上, 干屏幕 上显示出文件的数据。它也包含了绘出一些有规则线条的标题 和控制数据。所有的内容都一起使用一种问句, 在一种格式 中, 每一个项有一个问句。可能有任意个项, 但它们可归纳为 下面四种类型,

i)几何方面的信息, 总的格式和颜色, 一般是第一项。

ii)标题: 不是从文件数据得到的固定文本。

iii)记录数据: 从所选取的段记录中取得的数据。

iv)标准线, 仅仅只对所使用的屏幕进行润色。

在设计一种新的屏幕格式时,需注意屏幕的顶行(行1) 是为报告的标题而保留的。这是通过几何的信息而提供的,而 .且位于行1的中心位置处 屏幕行2 <sup>22</sup>则都是用来安放一个 可选的标题区的,而且后面跟有一个或多个记录区。

标题区是为标题和数据而留用的,它们在每一幅屏幕上只 显示一次。例如,你可以在标题区中写入几列标题。在后面, 我们再讨论在标题区中存放记录数据的目的。

每一个记录区都是为了显示取自于一个所选取的记录中的 数据而留用的,但是,也可以将标题放在一个记录区当中,这 样, 一些标题就可能重复出现在每一个记录中。每一个屏幕页 的记录数取决于对标题及数据所配置的行的数目。需要注意的 是。对记录区而言。最大的屏幕空间是21减去标题区的"深 度"。

 $-15 -$ 

当使用问句来说明标题和数据在什么地方时, 一般都用<sup>相</sup> 对于每一个区的开始的行数来指定。对于随便哪一个区来讲。 一般都可以用全屏幕宽度 (80列)。

为了创建一个新的格式。可以通过主菜单中的F,然后提 供出下面的菜单:

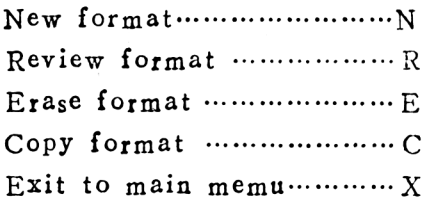

按下N,表示建立起一种新的格式,然后,系统要求你给 出一个参数一按任何一个适当的键。或者通过 [ENTER] 进行取消。如果参数可被接受(还未使用过), 那末, 几何信 息项就和菜单一起显示出来

 $A_1$  Alter  $E_2$  erase  $I_3$  insert item  $N_i$  next item  $D_i$  Display  $X_i$  exit

问句已经用规定的值填好,当这些都合适时,那末,就可 以进入到其他项, 否则, 按A来进行修改, 你这时可以看到一 个钻石形的指示符用来表示出需要回答的行。为了旁路任何 行,可按下〔ENTER〕。为了旁路所有剩下的行,则使 用 〔E S C〕。否则的话, 在光标处送 入一个回答, 并用 [ENTER ] 来结束。无效的响应, 将以"嘟嘟"声来提醒 你,并重新出现提示信息。当钻石形指示符消失,并且"A: alter …… "菜单再新重新出现时, 问询便告结束。

几何参数如下:

Heading area depth、 多少行深。0 到10 (0 表示没: 有标题区)。

 $-16 -$ 

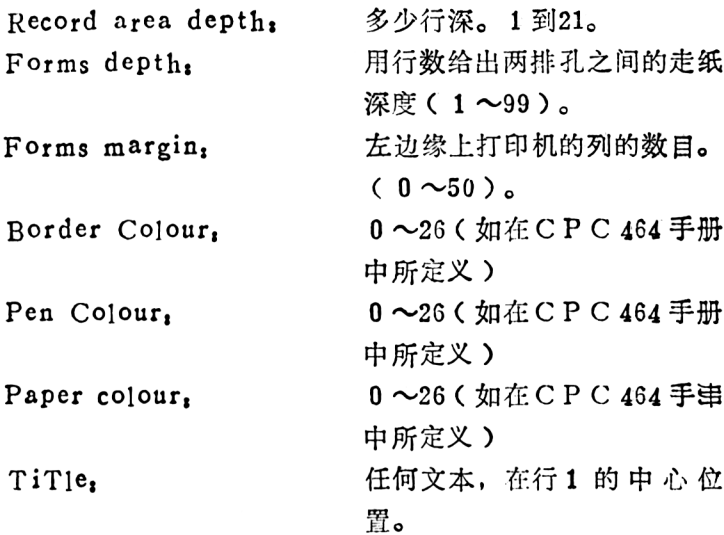

当一个格式被用于打印时,标题行是不打印出来的。每一 页中的记录的数目是通过总的格式的深度进行调节的。(对于11 英寸的标准信纸和通常的打印机的间距来讲,规定的值是66)。 在复制标题之前, 一定要空出6行深的间隙, 因此, 每一个格 式页中的记录数为格式深度(比标题区小,小于6)除以记录 区的深度。但需注意的是,格式深度若取99,则表示是一个不 复制标题以及没有页间隙的无限大的页。

Forms margin对屏幕显示不起作用,只影响到打印的输 出。

对于这样一种几何项的格式来讲, 没有更多的数值了, 因 此,更多的项必须要插进去,插入的次序倒不是重要的,不 讨, 作为一般的规则, 都是先插入标题, 再插入数据, 然后是 规则行。在"A:alter…"这样--个菜单中,按下 l:(insert)。 就会显示出进一步的菜单,这个菜单询问了要求那几类项:

 $H_1$  Heading  $D_1$  record date  $L_1$ . Line

根据要求, 按下H、D或L, 或通过 [ENTER] 来取 消。每一种都提供了它本身的问询,对这些问询必须根据"几 何信息"中所叙述的同样规定给予回答

标题的问询是:

 $Hdeg(0)$ 或Rec $(1)$ , 表示这样一个区 (标题 = 0, 记录 = <sup>1</sup> 被使用

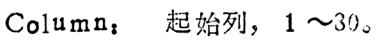

Line. 起始行,  $1 \sim 21^\circ$ 

Inverse, N表示通常, Y表示纸/笔的颜色调换。

Text: 标题的文本。

与记录数据须进行文字处理不一样, 标题文本将按所给出 的内容严格地进行显示。标题项可以有任意个。

记录数据的问询是:

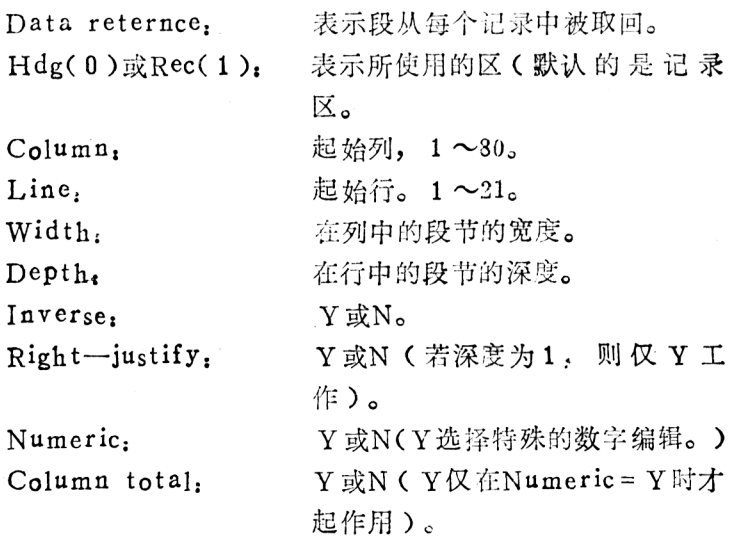

 $-18-$ 

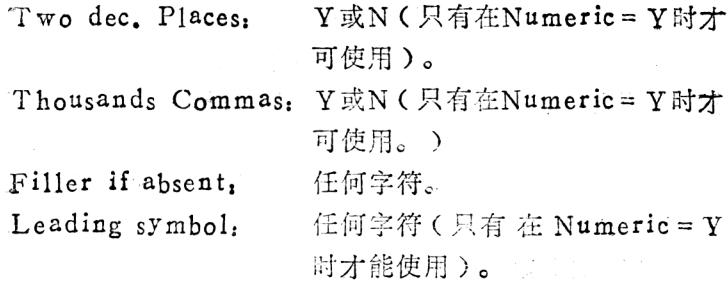

记录数据或者在其规定的段节空间里进行文字处理,或者 进行数字处理 文字处理过程把字拆成减小限度 并保持了一 个清晰的左边缘。它也识别LINE-BREAK符号(SHIFT-Q 以形成地址标号等等<sup>0</sup>

通常,都把记录数据放在它的记录区(RA)中,但也可 以用标题区(HA)来代替, 在HA中。被显示的数据被假定 是来自一个母记录中的, 当这些记录依次被显示过之后, 母记 录的某一个变化便会引起屏幕页的变化。但是, 如果HA的数 据不是来自一个母记录, 那末, 或是产生一个单记录的一些 页, 或是在HA出现顶部记录数据。

注意:假如每一页中对一个记录只有很少一点空间,那 对一个H A就完全没有特别的用处

如果数据是数字(不带符号的,可有小数点,不带货币符 号), 并且, 如果段的深度为1, 且 Nameric = Y 被 选 取的 话,那末只适合于数字的处理。它把数的左面的零都去掉,并 且迫使它或没有小数, 或只有两位小数。如果需要的话, 每隔 一千还需插进一个逗号, 并且加上一个所给定的不管是什么样 的标题符作前缀一尤其是用货币符。

参数的确认并不是完全由语句来完成的,因此,描述一段 超过其区域深度的语句是有可能的。当出现这种情况时, 则在

 $-19 -$ 

使用显示方式时可能会引起在该区域内的数据发生滚动。

在不同的项中,可能使用相同的数据引证符,因此,在胖 幕上的不止一个地方,可以显示出同样的段来。

规则线的问句如下:

Across ( Y ) 或down (N):  $Y = K$ 平的,  $N = 1$  直的。 Mid-char end, Y或N( Double thickness: Y或N (Y为垂直的, N为水平的)。 Start Column: 在行首处打印出行(左边或顶部 Start line: 在行首处打印出列 (左边或顶部)。 以字符, 1~80。 对于一项,可画出 1 ~30行。 在几行之间以字符数作为间隔。 Length, How many Interval,

所有的行都沿着中号字体的位置附近画出,但是,它们可 能扩展到一个字符的边缘, 或扩展到中号字体。在两行相遇的 地方, 字母深到很清晰的边缘。一个规则线的项, 可以用来画 出许多条平行线,它们可具有规则性的间距。当窗口为整幅屏 嘉时,对于列1、行1是屏幕左顶角的字符位置时,那么,所有 的行都作了规定。在任何地方画线是可能的,不过屏幕底部的 三条屏幕行则是不很合适的。在显示方式中,行都是在文本写 入之前画好的,因此,文本写在它所遇到的任何一行上。

当请求打印时,规则线就不进行考虑了。

# **格式的调试**

如果至少一个记录 (多于一个则更好) 被选取, 那末, 就 有可能利用直接进入显示方式来对每一个格式项进行测试,测 试时, 是使用了"A, alter ……"中的D选择项进行的,并 且是在建立或修改一个项之后进行的。通过显示方式。 使用

 $-20 -$ 

D, 然后在同一项中再直接回到"格式"方式, 在这里, 可以 直接进行修改和进行重复测试。如果正如刚才所说的进入了显 示方式, 那末直接回到格式项是完全可能的。

MASTERFILE 434对屏幕上重叠的数据/标题/行则 不进行检査

# **一个格式的检査**

为了看看某一格式,可通过主菜单、按下F、然后再按下 R. 再跟一个目标格式的参数便可实现。首先显示出来的总是 几何项, 当提示出"A; alter ……"时, 再用N来依次检查 每一个问句。用A来修改任意的要求, 用E来抹除一个不需要 的项, 用 X来退出这种格式, 但仍然维持在"格式"方式中。 两次使用X后便返回到了主菜单

## **其他格式操作**

正如通过第一个格式菜单所指出的那样,用户可以用E来 抹除整个格式 而用Y再进行确认

同样, 通过第一种格式菜单, 用户也可以拷贝一种格式。 在要求一种新格式, 而这个新格式又是与一个已有的格式十分 相似的情况下,尤其需要这样做。在拷贝之后,就向你提示出 已有的格式的参数 然后是一个新的格式 如果一开始没有寻 找到。或是第二个故我找到是一个已存在的格式, 则拷贝功 能便废弃掉

注意, 菜单中的C(Choose)会提醒你, 格式参数中那 些是在使用着

#### **显示方式**

显示方式是使用一种在"格式"方式中建立起来的屏幕格

—<sup>21</sup> —

式, 观察所选取的记录的一种方式。从下列的任何一种方式 中,利用选择D,可进入显示方式:

main menu, 或 Search mode,

或 List Titles. 武 Format mode.

如是从"主菜单"方式或"搜索"方式而进入显示方式, 那末。所使用的格式是一样的,而如 果从"列标题"或"格式"方式进入显示方式, 那末, 你可以更 直接地规定所要使用的格式。如果格式没有建立起来, 那末, 除了向你发出警告,并返回主菜单之外,显示方式什么都不执. 行。

显示方式显示了所选取的一些记录——每个屏幕显示一个 或几个记录——以一个由格式所定义的方法进行。一般情况下, 许多记录将尽量在一起显示,但在母数据进入到标题区的特殊 情况下,则显示方式的变化可能常常受到迫使作用。

列1、行1以相反的方式显示格式参数: 行1的其余部分 集中地显示出格式标题。

如果不选取任何记录,则其它标题和数据都不出现。否 则,将显示出标题和画出一些行一一当用格式规定时。然后, 所选择的记录它们的记录区中进行编辑、编辑时,以它们在 文件中寻找到的次序而进行。

在每一个屏幕页中,显示暂时停止,出现下面的提示:

(<sup>H</sup> to see menu Options ) 如果有更多的记录要显示,那末就加上下面的前缀:

 $\cdots$  more  $\cdots$ 

在这一点上,有许多可选的菜单能够利用,但是,由于它 会抹掉显示的内容,因此这个菜单一直保留到你按下H时为 止, 菜单能否看得到, 需等待你的响应和给出,

*22 —*

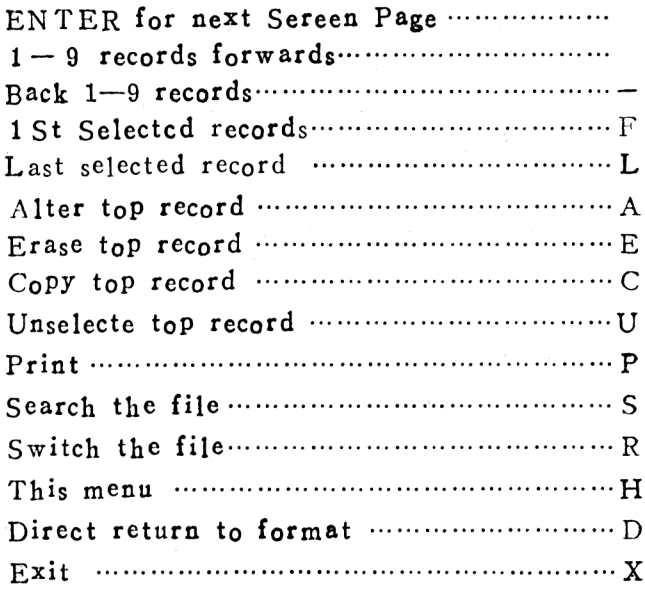

# **显示的位置**

【ENTER】被用来从页到页的前进。或者, 按数字 1-9 也可以使许多记录进行推进。1-9后面跟有一个减号(一), 则可使许多记录退回来。F的作用是使显示又回到第一个记 录。L的作用是前进到最末一个所选取的记录。任何想超越的 做法, 只能根据所选取的方向而要求显示出第一个记录, 要末 显示出最末一个记录。

注意: 如果没有选取任何记录, 那末, 菜单中的大部分的 键都不被考虑。

有些选择会在"最高记录"中引起一种操作,,是高记 录"乃指当前位于记录区最顶部的那一个记录。它与第一个记 录不一定是相同的。例如, 在使用A之前, 利用刚才所讲的位

 $-23 -$ 

置选择,可以把一个特定的记录放到屏幕的顶部。

修改"最高记录" (A)

其功能是转换到"修改"方式,那么它的"还未加过工" 的状态再显示出"最高记录",还显示出数据引证以及每个段 的文本,并提供出下面的菜单:

I: Insert  $E_1$  erase  $A_2$  alter  $X_1$  exit

要你插入/抹掉/修改所显示的任何一些段,或在同一个记 录中回到显示方式, E用来抹除掉所要求的目标数据引正符, 然后再给予确认是否要抹掉。I用来插入数据引正符,这个引 正符必须是在这个记录中还未曾出现过的。 X则用来重新退回 到显示方式。

A用来对目标数据引正符进行修改 并将文本带入到为进 行编辑而所需的提示区。编辑程序是作为模块设置在 CPC 464 BASIC 之中的, 并在"菜单和提示"这一节中介绍过 了。【ESC】是用来取消这种修改作用的。

抹掉"最高记录" (F)

它用 Y 来确认抹除, 如果确认, 则抹除记录。

拷贝"最高记记" (C)

它的作用是在文件需拷贝的地方插入一个相同的记录,并 重新显示两个相同记录的第一个记录。如果需要的话,用户现 在可以修改(用A)它们之中的一个了。

不选取"最高记录" (U)

它可使"最高记录"不被选上,因此也不再看得到,它不 会抹掉文件中的记录

打印 (P)

它的作用是把一份显示的拷贝送到打印机----用【E S C】 来结束。注意:数据是重新在屏幕上建立起来。并一次显示一

 $-24 -$ 

个记录, 然后再从屏幕上读到打印机中, 规则线既不画出也不 送到打印机,也不使用相反的选择,而是屏幕的一种直接拷贝 而已。所打印的数据以当前在屏幕上所显示的记录而开始。除 非利用【E S C】键进行中断, 否则一直打印到所选取的最末一 一个记录

搜索 (S)

它的作用是转移到"搜索"方式。

转换信息格式(R)

按下R,然后送入所要求的格式参数,则可以转换到一个 不同的记录报告。如果给出的参数是还未定义过的, 则就维持 目前的格式

当转换到一个不同格式时,显示在与屏幕顶部相同的记录 处重新开始 当通过一个索引式样的具有单行间隔的格式浏览 一遍时, 这具有特别的用处。利用将一个特定的记录放到屏幕 顶部的做法, 然后再按R等等, 用户可以转换到一个更为详细 的报告中去, 这个报告可以占据整幅屏幕。另外, 还可以在这 种场合下使用,一个屏幕没有足够的空间来存放一个记录中的 所有数据时, 与一种溢出一样, 可以使用交替的格式。为了从 一种格式转换到另一种格式 需要按两个键

**求助(H)** 

它用来显示出我们正想讨论的菜单,它复盖但不清除显示 的内容。它完全是一种学习手段 -- 在过一段时间之后, 你就 不再使用它了。

**直接返回到格式(D)** 

它只是在从"格式"方式调用"显示"方式时才有效,并 以和最后所看到的格式项一样而返回到"格式"方式---准备 进行立即调整。它以一种试一试和看一看的基础,提供一个改

 $-25 -$ 

编一个显示的快速的方法。

退出(X)

它的作用是退回到主菜单,而不管得到什么样的显示方式。

#### **文字处理**

在显示方式中, 你的数据不一定表示出你键入它时的情 况。而必须经过特殊的编辑过程。一般。数据段都在所定义的 格式中, 在它们所安放的空间里经过了文字处理(见"格式" 一节

格式规定了一个开始列和行, 宽度和深度。确定了在记录 区或标题区里的窗口或语句的位置。随着所选择的数字,除了 看上去是数字的数据以外, 其他所有的数据都变为如下的简单 的字处理的形式:

前面的一些空白部分都忽略不计。任何一个字的间隙都减. 少到只有一个间隔、并且所有的尾部的间隔也都忽略不计,如 果一个字不位于一个起始行上, 且又没有其他行可利用, 那 未, 就在下一行作为起始行。如果在数据中有, 〔一〕那未, 就有另一行来强制提供一个行的变化。字符〔一〕都不予显 示, 如果它们不能迫使一个行的变化, 那未, 它们便以一个空 隔出现。任何一个 [/ ]都转换成一个空格。当数据不能安放 在给定的空间中,那未就发生截断。

上面所叙述的规则, 保证了有一个清晰的左边缘, 但右边 缘则是参差不齐的。

注意: 在数据文本中, 〔一〕字符(0键的换档符)具有 很强的功能。它允许以一种简易的方法, 以目前在地址标号中 的式样来存放一些地址。例如, 一个地址存放在一个段中:

<sup>57</sup> Trap's Hill-loughton-Essex IG10 <sup>1</sup> TD—  $-26 -$ 

England

如果在一个至少有14列宽和4行深的窗口中进行显示, 赋 会出现,

> 57 Trap's HÜ1 Lough ton Essex IG10 1 TD England

如果在一个20×3的窗口里显示, 则出现,

 $57$  Trap's Hill

Loughton

Essex IG10 <sup>1</sup> TD Engla (注意截断)

如果, 在一个足够宽的单行的窗口里显示, 则出现:

57 Trap's Hül Loughton Essex IG10 1TD England 如果不使用 [-] 字符, 那未在一个 20 × 4 窗口 里将出. 现.

57 Trap's Hül

# Loughton Essex IG10

<sup>1</sup> TD England

一些在狭窄的空间中的长的字,都简单地被割细。注意: 逗号和其他标占符号都不能对一个字进行定界。下面将处理一 个长的字.

# Baubles, bangles, Beads (glass)

看上去象数字的文本的处理。与所指定的选取的数字是完。 全不一样的。仅有一些数字和可能有一个句号〔2〕所构成的 文本---不带符号、货币号或空隔, 被认为是数字, 否则, 便 进行上述的文字处理, 对于所选取的数字, 数据,

#### 123 45\*6789

 $-27-$ 

将和下列各行中的一行一起进行编辑, 正如由显示所使用的格 式进行规定,

> 12 <sup>3</sup> <sup>4</sup> <sup>5</sup> . <sup>6</sup> <sup>7</sup> <sup>1</sup> 2 3 4 5 12, 345.67 <sup>1</sup> 2, 345  $£ 2 3 4 5$

\$ <sup>1</sup> 2, <sup>3</sup> <sup>4</sup> <sup>5</sup> «67 等等

小数的位数或者为0(整数), 或者为2(如货币数表示 的那样),并且没有循环数。如果窗口不够宽,则数据的右面 部分被截断

在一个单行窗口中显示的任何数据可能是完全合适的。这 意味着它靠近其窗口的右边缘。当显示数字数据的列时,这尤 其有用

任何数据都可以具有交换的纸/笔的颜色,但需注意,对 多行的数据,这会带来不良的影响,

数据引证符从来不显示出来的。除非你转换到"修改"方 式,当所有的记录数据都是引证符时,则显示还经加工的内 容,例如,

*A.* <sup>57</sup> Trap's Hill—loughton—Essex—IG10

1T D—England

N, 123456789

从其本身格式得到的文本,其标题都不是处理过的字,因 北,它们都严格地根据键入的内容进行显示。

#### **散字的总和**

看来象数字的数据,可以用" Numeric = Y"和在一种  $-28 -$ 

显示格式中, 选择"Column total = Y"来讲行加起来。 (见格式方式,记录数据问句)。在一个格式中的一些段里的 任何数字可以加起来。

为了对数字的处理进行检验, 数据必须只含有字符0-9. 以及有一个可选用的小数点。但必须不包含空隔、货币 符、符号及逗号。(但是可能产生逗号和标题符)。

列的总和在一个附加的记录区中存放着。并在所选取的最 末一个记录之后, 空开一行。总和被编辑成同样的式样, 并且 和数据的总和相一致。只有所选取的一些记录分配到总和,并 日只有直接存在的数据才被用到(即:非直接从一个母记录而 取回的数据不能使用)。总和是在最末一个记录已被显示过之 后而动态计算得到的,对一些大的文件来讲,可以察觉到有一 个短促的暂停。当总和需要新的一页时,则显示出一个提示。

ENTER for totals  $\cdots$ 

【ENTER】可继续到一个新的屏幕, 在该屏幕上正好含有 一些总和、而其它任何的字母键则都使总和不起作用一为了最 末整页的顶部记录能够作修改等等而进行存取。

标题 "Totals: " 是显示在总和区的左边。

缺掉的数据都视作为零值。但是非数字的那些数据都以一 种"嘟嘟"声发出信号以用来警告总和可能太低。每256个坏. 段中,只给出一个"嘟嘟"声,如果你想把500个地址都相加 起来, 则必须保持

非数字数据可能比较难以看出来一例如,可能会把大写的 "O"看作为零, 或看成是末尾的空隔, 在"搜索"方式中, 有一个专门的措施来剔除任何不正确的数字数据。数据的一种<br>比较选择是"Non--numeric …N",使用了这种方法,在计 算总和时,能听到"嘟嘟"声。

 $-29 -$ 

如果使用显示P,则列的总和就送到打印机中去。其格式 是与屏幕上所看到的格式一样的 并用一行空行来分开打印的 其余部分

如果你已选取了一个大的文件。并且只对观察总和感兴趣 的话, 那末可以使用显示L来直接到达最末所选取的记录中 去,并因此得到了它的总和。

# **打印**

从MASTERFILE 464 得到的打印输出, 包括有:

a)数据名称的列表。通过N、然后是P来实现。

b)任何显示格式。通过显示P实现。

如果一台打印机没 有联上和还未加电,则显示出 "Printer not ready-ENTEN"。利用【ENTER】作为 一种命令,来进行取消。

a)是设计成在建立一个新的格式时, 当需要了解所给出的 数据引证时,提供出一份引证表。

b)是打印机的最主要的功能,它可模拟出各种格式在屏幕 上,但是,详细情况如下:

i)规则行都不送到打印机。

ii) 背景不反转,显示的字符的颜色不打印出来。

iii) 每页的记录只受格式深度的限制。而不受屏幕深度的 限制

iv) 左边缘开始向右边输出。

iii)和iv)都是受"Report Geometry"控制的。

如果要送出任何一些特殊的打印机控制代码, 例如, 建立 走纸速率或字符间距, 那未, 必须要通过 BASIC 来完成。要

#### $-30 -$

退回到 BASIC,可以利用主菜单中的B。要送一些控制码。 则可使用PRINT #8等等, 然后再通过 GOTO 100 返回到 MASTEREILE 的处理过程中去。

MASTCODE在地址899(十进制)中含有十进制数10。 这是大多数打印机为了回车和换行而使用的NEWLINE码。 如果你的打印机用一个不同的码来把各行分开, 那末, 需在地  $#$ 899中放入(POKE)这个码。

# **文件的分类**

在任何时候都可以对文件进行分类,因而, 各个记录可以 按某种逻辑次序进行显示。由于一些新的记录常常被加在文件 的结束端,故在一批记录已被加好之后,便可以进行分类。 菜单和提示均有自己的含意,并在主菜单中用"0"来开始。

分类的关键是每个记录中一个段, 而所要求的第一个参数 即是该段的数据引证。分类时,只能用一个段,但是,利用反 复分类的功能 是可能实现阶段分类的 从低向高的次序进 例如I想在段B中继续段<sup>A</sup>,则先通过A进行分类 然后 再通过B来分类即可

最常用的次序是用递升的字母或数字字符。但是 MAS-TERFILE 也可以进行递减的分类, 即从 Z 到 A, 从 9 到  $\mathbf{0}$ 

此外, 数字数据可以根据数字来进行分类。这样,

一个很通用的文件编制应用要求根据姓来进行分类, 例如 在一个电话号码表中便是这样的。但是, 相同的数据也可能包 含了称呼和姓名

例如.

Mr DHLawrence of Lawrence DH Mr

 $-31 -$ 

有时会有这样一种矛盾,即有时想沿右边的方向进行分 类, 而显示却沿左边方向进行。在这种情况下, 一般都是通过 使用一个特殊的序列标志符来进行解决的。这个标志符即为 "\"字符。如果在序列数据中发现了有一个"\"字符,则 键认为是开始于"入"之后,而不是在段文本的起始位置。 "\"在显示方式中相当于是一个空隔,因此,在上面的例子 中, 我们应送入这样一个名称,

#### Mr DH\Lawrence

对于大写字母与小写字母, 字符的分类是有差异的。

如果在一个记录中不存在目标数据, 那末就认为是一个低 值,因此以递升的次序进行分类时,没有键的一些记录从前面 开始进行分类。而从后面开始进行递减次序的分类。

如果两个或多个记录具有相同的分类键, 或都没有分类 键, 那末, 它们的相对位置都不进行改变。

采用时间来对一个文件进行分类, 是文件大小的一种功 能,不过,典型值是20秒。数字的分类要比字符的分类花的时 间更长一些。标题"Sorting"表示了正在进行分类。在完成 分类后, 就恢复主菜单。分类过程中需要有一些工作区。它等 于最长一个记录的长度。如果没有这样一个足够的区域,那 末, 在出现下面这样的警句之后, 分类便告终止。

# \*\*\*NO MORM ROOM\*\*\*Press ENTER

例如: 文件主人的姓名在段中进行分类, 即, N是为文件 主人姓名所使用的数据引证。我们希望用文件主人的姓名进行 分类, 按照递升的字符的次序进行。从主菜单中, 我们可以按  $\top$ .

O 次序

N 利用文件主人的姓名

 $-32 -$ 

A 递升次

C 字符格式

另一个例子是: 我们希望通过 S 段来进行分类 ( 假设, 在 S段中含有一个雇员薪金数), 按递减次序, 即从最高到最低 方向进行,

O 次序

- s 利用雇员的薪金
- D 递减次序

C 数字格式

#### 捜索方式

我们可以利用主菜单中的R和I来选取一个完整的文件, 从而对它进行观察/打印/修改。对于一些很小的文件来说,这 样做是非常好的,但是,当一个文件变大时,你再想看它的内 容就会变得实际上是相当困难的了。对人们来说, 搜索过程是 单调而乏味的事 但是, 对计算机来讲, 都是简单迅速和可实 现的, 所以, 让计算去进行这一工作。"搜索"方式既可以从 主菜单, 也可以从"显示"方式中使用S来达到。

"搜索"的目的是根据它们是否遇到特有的判断。来对记 录的"选择"状态进行修改。与所给定的判断相符的一些记录 才能够进行选取或不选取,因此,增加或减少屏幕上的 Selected =  $\times \times \times \times$  的数 目。利用好几个搜索相链, 使一些 记录与一个十分复杂的判断标准相符是可能实现的。在每次搜 索之后, MASTERFILE 使你直接进入到显示方式, 从而可 以看一下所选取的记录。或进入另一个搜索。或回到主菜单。

一旦选择了一些记录,它们就停留在所选取的地方,直到 你采取某些肯定的动作不再选择它们为止。每个记录的选择状

 $-33 -$ 

态都予先保存起来, 甚至于当一个文件被保存和重新再装入时 还是这样

通过搜索的对话。提供给你一连串的菜单和提示。第一份 菜单是,

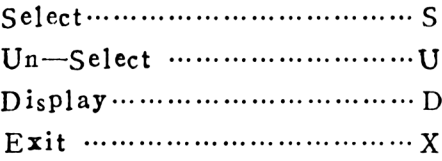

菜单中的最后两行是从搜索方式退回到不同的地方, D退 回到显示方式, X退回到主菜单。这些可选项的一个理由是, 在文件的搜索业已完成之后,我们再回到这份菜单。菜单中前<br>面两行是用来指定搜索是对所选取的记录 S,还是对非选择的 记录U而言。在第一种情况下, 只对选取的记录进行检查, 而 在第二种情况 只对非选取的记录进行检査

选取了 S 或 U 之后, 出现了下一份菜单,

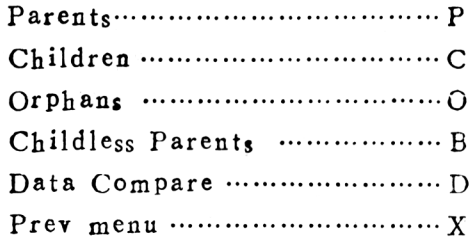

前面四个选择对于分离一个关系文件的几个部分来讲。是 快速而有效的方式,其中,

P用来将含有">"的段的全部记录进行区分。然后。都 选择这样一些记录。或根据我们在前面的菜单上所要做的进行 选择,

C用来将含有"<sup>+"</sup>的段的全部记录进行区分。

 $-34-$ 

是一种有效的检査手段 它将任何一个与任何一个母记 录不相符的带有"\"的子记录进行区分开。

B是O的逆过程。

Selected, x x x x 统计被进行改修。以反映出新 近 所 选择(或新近非选择的)记录,并再一次提供第一个"搜索" 中的菜单 菜单中下一个可选项D,是用来搜索一个以比较为 基础的记录数据--一一般用一个给定的字符串或值, 它们称之 为"引数"。按一次D再对要作检查的段的数据引正作提示。 便出现下面的菜单: Lcss, , , ............. l

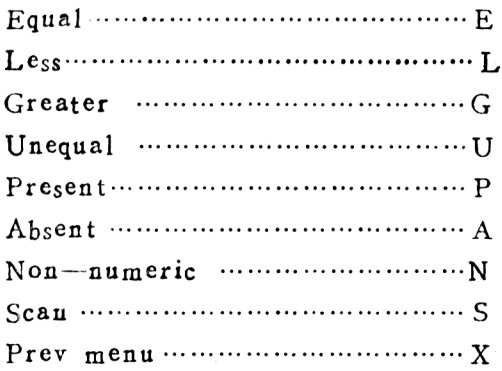

所选项P对以数据为基础的匹配项进行査找 在查找时不 者虑它的数值,而A则与记录中没有数据引证的项所匹配,可 选项N则纯碎是一种数据调试的手段 °(见数的总和这一 节)。

X只是简单地起了消取的作用。其他各个可选项都需要有。 一个引数(有些情况,还要进行比较),并产生下面的提示:

Give argument,

所给出的引数假定是一个字符串, 它的数据以大写和小写 为基础进行的比较是等价的 但是 正如下面可以看到的 -35 -

有例外。还要了解如下一些规则。

a) 倘若一个段与引数的长度一致。那未, 即使这个段比引 数还要长一些, 也可以认为它们是相等的。因此。 Fred 这样 一个引数应该看作与数据、Fred、或 Freddy、、FREDA 是一致相等的。

b) 一个段如果比引数要短, 那末就认为他们是不相等的。 如果一个段在长度相同,但比引数稍短一些,则认为它是"小  $F$   $\overline{v}$ 

c)如果目标段不存在, 那末不会引起匹配。即使选择比较 是不相等的

如果要求大写和小写有区别, 那末, 可以用一个 ∮的前缀 加到引数上。这样, 一个 ! Fred 的引数将与数据 Fred 、 Freddy相匹配, 而与FRED则不成匹配。

比较类型 S 产生一个子字符串的扫描, 这意味着引数字符 串在目标段内的任何地方被进行搜索。这样, 对 Fred 的一个 扫描将与Nina and Frederick和Manfred Mann这样的数 据相匹配。为具有其他比较类型时,除非给定了十的前缀。否 则,大写和小写是视为等同的。

扫描的一种特殊的变动是目标数据引证符以 \* 给出, 这意 味着"对记录中所有的段进行扫描"。

还有另一个引数的前缀可产生特殊的处理, 它就是字 符!, 这个前缀表示了比较功能是由数字地来完成的。因此。 ! <sup>22</sup>这样一个引数如果在G/L/U/E这样的比较类型中使用 时,就引起与22数进行数字比较。如果一个目标段里含有非数字 的数据, 那末, 记录便不匹配。同样, 如果目标数据不存在, 即使比较出不相同。也不表示是匹配的。

数字数据(以及引导)。必须只能含有0~9和可选的小  $-36 -$ 

数点。不允许有符号,货币号或空隔。因此,一切数字数据都 取为正值

数字比较时。下面所有的数都与引数 122相匹配:

22, 或22.00, 或022.0

在许多情况下, 当数字地进行搜索或其他时, 可能会得到 一样的结果。例如, 22将会与引数是22或 122的具有22的记 录相匹配。但是。在第一种情况下。具有22或22Carat的记录 也看成相等。另一种情况是, 没有前缀!, 数据100000将看作 比引数22要小, 反过来, 引数 !22这个数据被看作在数字上要 更高

对于所有类型的搜索, Selected, XXXX被修改, 且 提供了顶部的搜索菜单。

因为MASTERFILE464标志出每一个记录是否正在进 行选取, 对可进行搜索的数目是没有限制的。例如, 假定我们 想看一些记录,这些记录有一个段,它的数字在100~199范围 之内。我们先选取大于100的全部记录,然后对小于200的全部 记录执行"非选择"。

搜索对话可能相当复杂,并且,你将暂时十分需要不离开 一些菜单, 经过对 MASTERFILE 464 的几个星期的熟悉, 你会发现, 到时几乎可以不看屏幕, 就可以对菜单键入所作的 响应了。即使如此, 人们还是可以取得CPC 464 可程序功能 键的最大的优点 例如 要求选取所有母记录的次序以及利用 如下的报告参考1来观察它们, 开始于主菜单,

- R 复位(非选择)
- S 搜索
- S 选择
- P 母记录

*X* 退回到主菜单

C 选择报告号

1 1

我们可以退回到BASIC, 让数字键9来执行这些功能, 然后送入,

KEY 137.  $4r$ sspxc1"

(注: 137是数字键9的扩充标记号,见AMSTRAD. CPC 464 手册中的附录【里的扩充标记的定义表)。

如果希望的话,我们可以给出一行数,并保存基本的装入 程序, 这样, 这个功能键和其他功能键, 在 MASTERFILE 464 被装入时都成为可程序的键了。同时, 程序在所有可能的 地方利用了单键作响应,因此,功能键可以非常有效地"集 中"起来。

**存贮和装入**

#### **程序**

程序进行保存仅仅只对采取保护后援的目的时才允许。或 者是对不同的介质也可以,另外,对用户也可以,任何拷贝转 让给第三方都认为是侵犯软件的版权的行为°

为了保存程序, 利用主菜单中的B返回到 BASIC, 装入 程序可以简单地用下面的命令达到保存作用:

# SAVE "MASTLOAD" [ENTER]

装入程序中含有保 存 MASTLOAD 464 的机器码的一些 指令。注意, 这必须是在没有文件装入, 或文件巳全部擦除掉 后才能进行。因此,可以看到:

# BYtes used, 0000

要想在加电之后, 或系统全部复位后装入程序, 可以:

 $-38 -$ 

# RUN "MASTLOAD" [ENTER]

#### **文件**

文件的保存和装入是通过主菜单中的T来完成的。它提供 出下列选择:

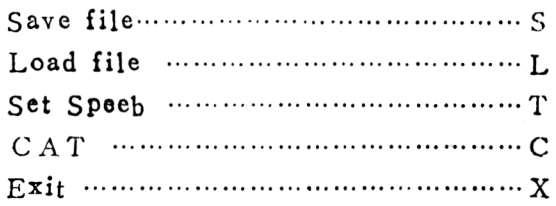

在保存到盒式磁带上之前。先用T来设定速率。如果你没 有做这一点, 那么你按下"O"表示慢速, 按"1"表示快<br>速。

对于磁盘来讲,没有这一点。

S: 利用为你提出文件名而开始这个保存过程。给一个不 超过8个字符的名称 (如果超过8个字符, 则将截到8个字 符)。选好之后,按下 [ENTER],表示所用的名称巳经显 .示在底部的屏幕行上

名称之所以不允许超过8个字符长的原因是为了能与 AMSDOS和CP/M相兼容。如果, 保存到磁盘上, 那末命名 的规定必须根据DDI-1手册规定而行事。如果是保存到盒 式磁带上,则,磁带信息被使能,且提示你按下了RECI和. fPLAY] 键。

L, 与S相似地开始进行装入过程, 但对磁盘用法而言。 对文件名的提示不作回答。则认为是非法的动作。当一个文件 被装入时, 文件统计情况被修改到反映出新的文件, 而主菜单 **被恢負**

C: 完成一个编目录功能, 对于磁带的使用来讲, 只需用 CESCI 来告结束。再按下任何一个键, 便恢复 SAVE/ LOAD菜单。对于盒式磁带而言, CAT是保存功能的一种有 效的检验。如果当前的文件已达到93%了满度, 则禁止CAT 功能, 这是因为它需要2 K的缓冲器空间, 这时会产生出:

\*\*\* NO MORE ROOM \*\*\* X: 只是简单地返回到主菜单。

SAVE, LOAD以及CAT都工作在程序巳被装入的那 个设备上, 如果DDI-1被接上, 那末, 设备的改变可以利 用暂时返回到BASIC(主菜单B)以及一个命令(如 TAPE 或iDISC)来完成。然后,再回到 MASTERFILE 464 并 继续进行处理。在装入另一个文件之前, 没有必要先抹掉或清 洗掉一个文件。因为, 在RAM中, 新的文件自己会把原来的 文件涂改掉。利用 MASTERFILE 464 的版本是不可能把许 多文件联在一起的。

## **安全性处理过程**

在同一个盒式磁带上,不要把一个磁带文件直接保存在原 先的版本中。最好的办法是为一个文件保持两个或两个以上的。 磁带,并且轮流地使用它们。(为什么?因为如果有人在保存 的过程中去拨插件, 那未你全部的数据就会丢失)。

磁盘的用户需注意的是: AMSDOS 和CP / M系统依靠 保存了其名称的尾部 · BAK已建立了安全性。即使如此也要 考虑对一些重要的文件最好交替地使用磁盘 或定期地用磁带 进行保存。

# **文件统计**

 $-40 -$ 

MASTERFILE 464在屏幕行的底部保留了主要的文件 的统计如下。

File,  $x \times x \times x \times x$  Record,  $x \times x \times x$ .

Selected.  $x \times x$ 

Parents:  $x \times x \times R$  Bytes Used:  $x \times x \times x \times x$   $\times x$  %

程序和文件是分开装入的。因此, 当程序在第一次进行装 入时。文件的名称表现为File: NOTNAMED, 且计数都是 零。一个文件, 在它被保存的时候带上了一个名称, 并且, 当 任何一个文件被装入时,它的名称就被显示出来。请注意,文 件的名称为了能与 AMSDOS 和CP/M相兼容, 所以限制为 8个字符这么长。

 $Recorbs$   $x \times x \times \bar{x}$  表示了在文件上有多少数据, 这个 数量不包括存放数据名称和显示格式这样一些特殊记录。

Selected: x x x x 说 明选择了多少记录, 以及在已 经完成搜索之后, 一般地讲, 它都被检查过了。

Parents: x x x x 表示有多少记录是母记录, 即它具 有">"这样的数据参考符。其数目与母记录是否被选是无关 的,对于那些非关系文件而言,母记录的数目一般为零。

Bytes used, x x x x x x x % 说明了文件占用了多 少字节, 而且也表示了文件用了总的RAM空间的大约的百分 比,当达到90%时,便开始要考虑需将该文件分成两个部分 了。最大的百分数为99%。

注意: 一个被保存的文件总是比 Bytes used; 稍为要长 一点,这是因为具有文件名以及其他一些控制信息。

最大的文件空间大约是34000个字节,但是,带上DDI 一1之后, 便减少了1284个字节。

任何想溢出可利用的 R A M 空间, 会产生一个"嘟嘟"

 $-41-$ 

声。并显示出,

\*\*\*N0 MORE ROOM\*\*\* Press ENTER 用 [ENTER] 可以撤消, 中止掉已不能成功的作业。不 会引起危险性

**使用举例**

例 1, 一份名字和申话号码表

当全部使用新文件时 并以一个Bytes used 00000的空: 系统来开始时 可重新装入MASTERFILE <sup>464</sup> ,或是把先 前的文件撤空掉。

第一个任务是建立起数据名称参考符。为了建立名称,我们 应该用N,为了建立电话号码,应该用T。在左面,我们说明 要键入什么,而在右面,则是一些注释不需键入。在每一个响 应之前和之后, 仔细研究一下屏幕, 看看发生了什么。在主菜. 单中开始:

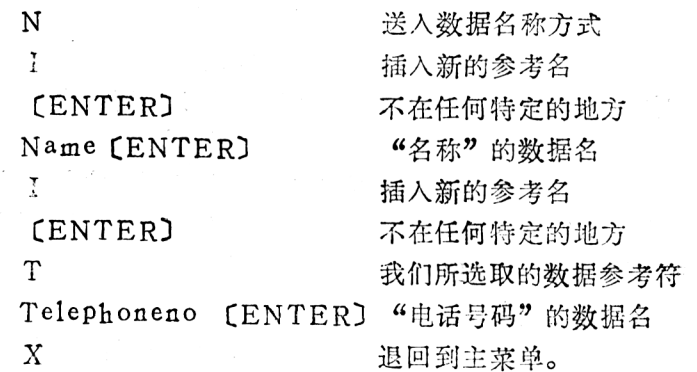

Bytes used: × × × × × 已经记上了一我们的数据 各 变成了文件的一部分,而且占用了一些空间了。但是,仍显 示Records: 0000, 这是因为, 虽然数据名已变成了一个特殊 的记录,但这个记录还未被算出。

 $-42 -$ 

随着数据名的建立, 现在我们可以加一些记录进去, 如下 所示.

A 初一个记录到文件中去 一日我们的数据名变成提示符, 便提醒我们要送入什么,

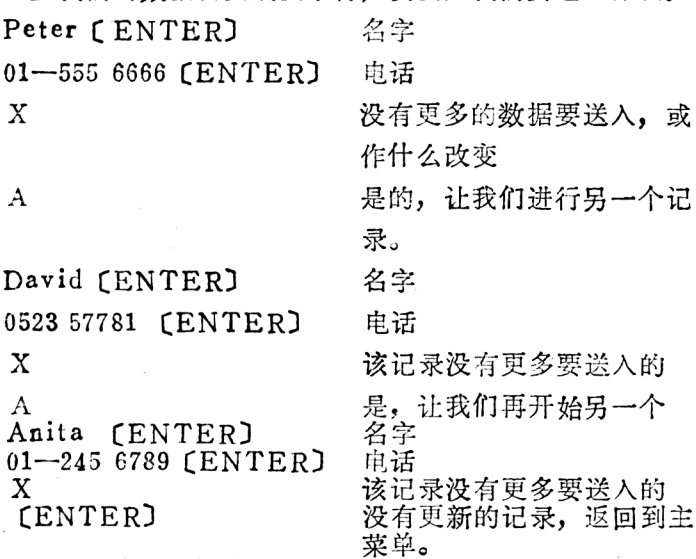

此时,注意,我们已经有Records:0003 Selected:0003, 这反映出了我们刚才做了些什么事, 现在, 我们必须设计一种 格式,以为了能够使用我们的新文件。在格式存在之前,不能 使用显示方式。

为了产生一种格式来显示一下名字以及电话,可以: F 建立"格式"方式 N 插入一个新的格式 1 应该是格式"1" 一旦提供出"信息几何"的问句,我们应该改变一下标题: A **A** 改变几何参数

〔ENTER〕 6次 在标题行上形成一个"钻 石"形 Telephone List (ENTER) 新标题 现在。插入一个记录数据项,以指定"名称"的显示:  $\mathbf{r}$ 插入一个格式项 D 为了记录数据(见新的问 句, ) N (ENTER) 数据参考 -- 看一看它以响 应方式显示数据名 CE S C 对问句没有更多的改动 现在,为一个记录数据来指定"电话号码"的显示:  $\bf{I}$ 插入一个格式项 D 为了记录数据 T (ENTER) 数据参考 CENTER 跳到HA/RA,保留RA 的原始值 30 CENTER<sub>1</sub> 列30  $CE$  S C  $I$ 没有更多的改变

现在,我们可以回到主菜 单,但是,为了取得直接返回到"格式"方式的优点,最好还 是直接送入"显示"方式:

D.

显示

现在,我们可以看到我们的三个记录,但是,其标题都是 用初始的 (和空的)标题区 (1行的)分开。报告参考 (1) 显示在左顶方。但让我们回到"格式"方式,并展开我们的格 式:

D

# 直接回到"格式"

 $-44-$ 

现在、我们能在我们的记录当中看到有规则的那些行了。 这个例子以把名字依次序分类而告终止 **I L** 插入格式项 得到有规则的行的问句 **FENTER** 16次 11 CENTER 2 (ENTER) D. 我们要11行 以两行的间隔 再显示一次 X  $\Omega$ N A  $\mathsf{C}$ 到主菜单 排次序(即分类) 利用名称数据 递升次序 字符 D 显示结果 现在,名字应该以字母次序排好了。

注: 对每一段而言, 我们保留40列宽度的原始设置。事实 上,这给出了迭加了的段。作为一个练习,改变格式,使名字 在右边都对齐,并观察其结果怎样。作为再进一步的练习,将 格式整理成不是造在一起的各个段。同时, 使标题区不是一 行。而是3行,并用显示的数据在行中插入标题的"名字"和 "电话"这两个列。去掉规则行并试验记录区的深度,它目前 为2行。再试一下其他方法,插入更多的记录,重新再分类等 等。然后, 在主菜单中不选择R试一下用"搜索"系S等等来 找一下记录

例2:名字和住址表

我们可以在每个记录中利用地址的存放, 使例1中的文件 How has been the the search that the the theory of the theory<br>进行扩充。我们用A表示住址,并按如下方法插入其数据名

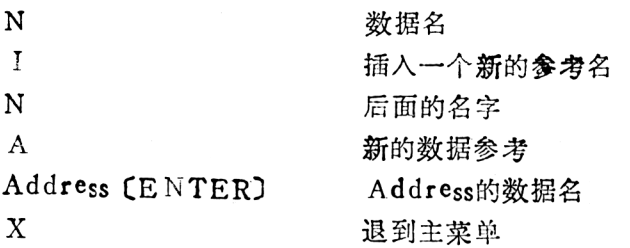

为了把住址加到我们已有的记录中,我们必须进入。" 示"方式。对现有的记录中的所有修改的格式必须在"显示" 方式中进行。随着所选择的电话表的列出,按:

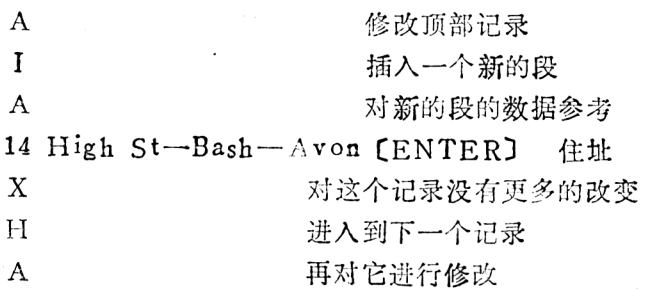

I A等等。直到所有的记录都修改了为止。

你可以通过主菜单 A等等, 加一些新的记录进去。注意, "住址"是在"名字"的后面进行提示的。但是是在"电话号 码"的面前,

现在,我们虽然有了一个住址的文件,但住址尚未显示出 来。因此下一个任务便是建立一个新的格式。

其手段是显示和打印出住址表。让我们假设。我们已经以 2 英寸的间距调整了走纸驱动机构, 而打印机每一英寸前进6 行。这样, 在两个标题之间的行间距是 2 × 6 = 12行。我们准 备每个标题显示出名称来。下面再跟有住址。

进入"格式"方式并建立一个新的格式(通过FN 2 等  $-46 -$ 

等)。对于这个例子的剩下的部分,我们将假设你可以发现。 你的方法跟随着我们的叙述,而不是逐字逐字的。

所有重要的几何项必须作如下修改,

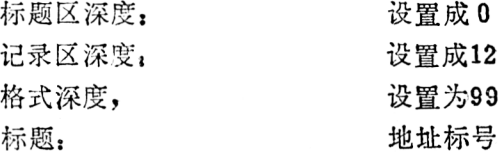

标题区深度为0,对于这种打印的方式是合适的。记录区 的深度,我们设置为与我们的格式/标号保持整齐。格式深度 为99这一点是十分重要的,这表明,格式区是没有重复的标题 区和没有页间隙的一个无穷大的页面。

下面,我们插入一项记录数据,在记录区(RA)的列1, 行 5 中显示一个25列宽, 一行深的各称 (N)。

然后, 我们再在记录区 C R A ) 里插入一项记录数据, 在 其列 1, 行6中显示一个25列宽, 4行深的地址 (A)。

进入"显示"方式,来对这种情况进行查看,你应该可以 看到每个屏幕上有一个名称和地址,而依非破折号把地址恰当 地分成几行,例如

<sup>14</sup> High St—Bath—Avon 应该显示为<sup>14</sup> High <sup>S</sup> t

Bath

Avon

现在, 把打印机加上电并作好准备, 然后, 按P, 那么, 标号就以12行的间隔打印出来,每一英时,规定的换行率是6 行,这样,2英时的标号空隔正好与我们的12行记录区深度相 对应。当第一个标号被对齐时,其余部分都会保持住同步。

注意, 我们分别规定行5为名称, 行6 - 9为地址, 为了 打印的目的, 用行1和行2-5应该也是不难的, 但是, 这看

 $-47 -$ 

上去, 大部分是在屏幕的底下。

你可以把格式2转换到格式1(名字和号码),方法是按 两个键: R 1。

不论显示的是何种格式 为了改变顶部记录而按下A,将会 列出记录中的每一个段来。并以其"未经修改"的状态显示出 来。用这种方法来实践一下, 包括使用A来对段进行修改, 以 .用来对一个巳有的段进行编辑

## **更富一级的用法,母一子的**

MASTERFILE的许多应用,不利用程序的关系性能, 可以工作得非常好。但是,有一些应用,若用母子关系的概 会。可能工作起来更为有效。让我们先通过一个简单的例子来 看一下,

我们希望保持一个音乐乐谱的文件,并且每个文件记录内 容如下•

P: 演奏者 T: 标题 C: 目录等等。

这看起来是十分简单的而且用一个非关系的文件应该是完 全可以的,但在你注意到你有23册 Ella Fitzgerad乐谱帖, 19册Oscar Peterson 的乐谱帖, 以及还有 …… 时, 情况就不 一样了。你发现, P: 演奏者的数据, 需键入Ella Fitzgera-1d, 通常, 这样一来, 文件变得太大了。而利用了一个母子系 统后, 把重复的内容进行存贮, 这个问题就能很好地得以解决 了。因此, 在这个例子中, 我们对每个演奏者各有一个记录, 而且每一人都有一个唯一的代码, 例如说, Ella Fitzgerald  $A \to F$ , Oscar Peterson  $A \to P$ .

这样,我们就可以把每一个演奏者,存放到一个母记录 中, 它含有,

 $-48 -$ 

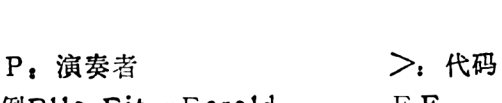

Ella FitzgEerald EF

并且, 对于每一册乐谱帖, 我们有一个"子"记录, 它包 含有

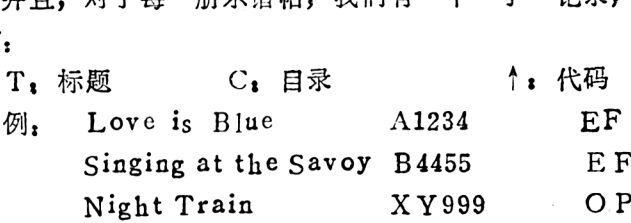

现在,每一个乐谱记录,都是一个子记录。它包含有一个 有两个字符的键,代替了更长的演奏者的姓名。这样节省了键 入的过程、节省了文件的空间,而且, 演奏者的姓名仍为显示 而自动地使用, 正如前面靠链接的方式, 例如EF。但是, 有 更讲一步的优点,

如果我们设计一种显示在这种显示中, 演奏者的姓名放在 标题区, 那末, MASTERFILE便自动地根据演奏者的改 变。使屏幕方式页进行变化。然而,为了防止不连续的情况出 现。我们也同时应该利用子记录的连接码对文件进行分类。

还有另一个优点是: 假设在我们的非关系的文件版本中, 我们想显示出所有的演奏者--我们应该怎样做到这一点呢?回 答是"具有非常大的困难性"。我们能够做的最好的事是对所 有的乐谱帖进行选择,然后,用人工方法对所有重复的姓名不 进行选择——这是一个十分令人乏味的工作。但是,利用关系的; 方法,我们全部需要做的事是在主菜单上不进行选取,然后, 使用"搜索"方法来选取母记录一共按五个键 !(R、S、  $S, P, D$ 

在上述的乐谱帖例样文件中。我们利用关系链有效地把一 个记录展开成一个演奏者——主要是为了节省空间和键入的次

 $-49 -$ 

数。但是,也具有其他的优点。不过,在下一个例子中,我们稍 为进了一步:

假设,我们希望保持我们给于病人处方的行迹,这样,对于 每一个处方我们希望记录下病人的姓名、病历号码、地址、出 生日期以及处方的详细情况。我们对一个人建立了两个有效的 文件, 一个是病人的文件, 一个是处方的文件。病人的文件对 个病人而言是一个记录(一个母记录),而处方的文件则具有 每处方的详细情况(子记录)。每一个子记录用一些键, 例如。 姓和第一个起首字母来与它的母记录相链接。对于这样一种联 合的文件, 我们可以列出我们的病人, 或处方, 或病人和处方 来。利用对一个处方记录的选取,我们巳自动地获得了病人的 详情这与在处方记录中的所有数据完全一样。

这个例子与音乐乐谱帖的例子之间唯一真正的差别。是我 们在每一个母记录中一些数据段(姓名、地址、病历号),而 不是只有一个(演奏者)。对第二个例子,还有一个优点:

假设一个病人改变了他的住址: 那未, 我们要做的一切只 是改变一下含有住址的那个记录就行了,而所有与其链接的处 方将反映出这种修改。

在上面两个例子中,我们实际有两个文件结合在一起,通 过子记录自动地获得母记录的数据,注意,这种对母记录的存取 不能反方向进行,因此,如果你选择并显示一个母记录的话, 在它的记录中的数据是不能存取的

由于 MASTERFILE464 十分灵活, 因此在任何一个记 录中存放任何的段都是可能实现的, 这样, 就不会阻止你建立 一个混合型的文件, 在这样一种文件中, 某些记录是子记录, 有些记录是母记录,并且,一种特殊类型的数据段(不是)或 都千变万化地出现在子一级或母一级一或两者都有

 $-50 -$ 

事实上。你也可以在一个记录内有两种类型的链接。即向 上链到一个母记录, 和向下链到子记录。在这种情况下, 你可 以有任意个的级,但是,下面的规则需要服从:

MASTERFILE 464将在一个正在显示的选择的记录中 要寻找一个段。只有在它寻找不到这个段的时候。则将在相应 的母记录中搜索相同的段,如果有的话,则选择或不选择。

如果一个段在所选择的记录或在它的母记录中都存在,那 末就选取在所选取的记录中的那个段。

如果一个段在所选择的记录或在它的母记录中都不存在 那末,就不再检查"祖父记录"了(如果有这样一个记录的 话)。

如上,如果数据找不到,那末,就在它所在的地方显出补 充字符 (三个字符)。

与其他一些段一样。链接段在一个记录中不能产生多次。 这表明了一个子记录可能仅仅只有一个母记录。

当你有一个关系文件时,你肯定要建立起某些显示格式, 其中 有些是为子记录的显示而设计的 而有些是为母记录的 显示所设计的。MASTERFILE 464 将使用任何所选取格式 来显示出任何一些被选取的记录 -- 但是, 你将会发现, 当使 用一种为列出母记录数据而设计的格式来显示子记录时,会出 现不希望的但是无害的结果。相反也是如此。一个通常的错 ·误是选取全部记录, 那通过主菜单中的R和I, 选择两个母记 录和各个子记录。这将会显示出重叠的记录, 或是似乎缺少详 细说明的记录来。

对于一个关系文件,人们一般应该要选取母记录,要末选 : 择子记录, 不能两个记录都进行选择。

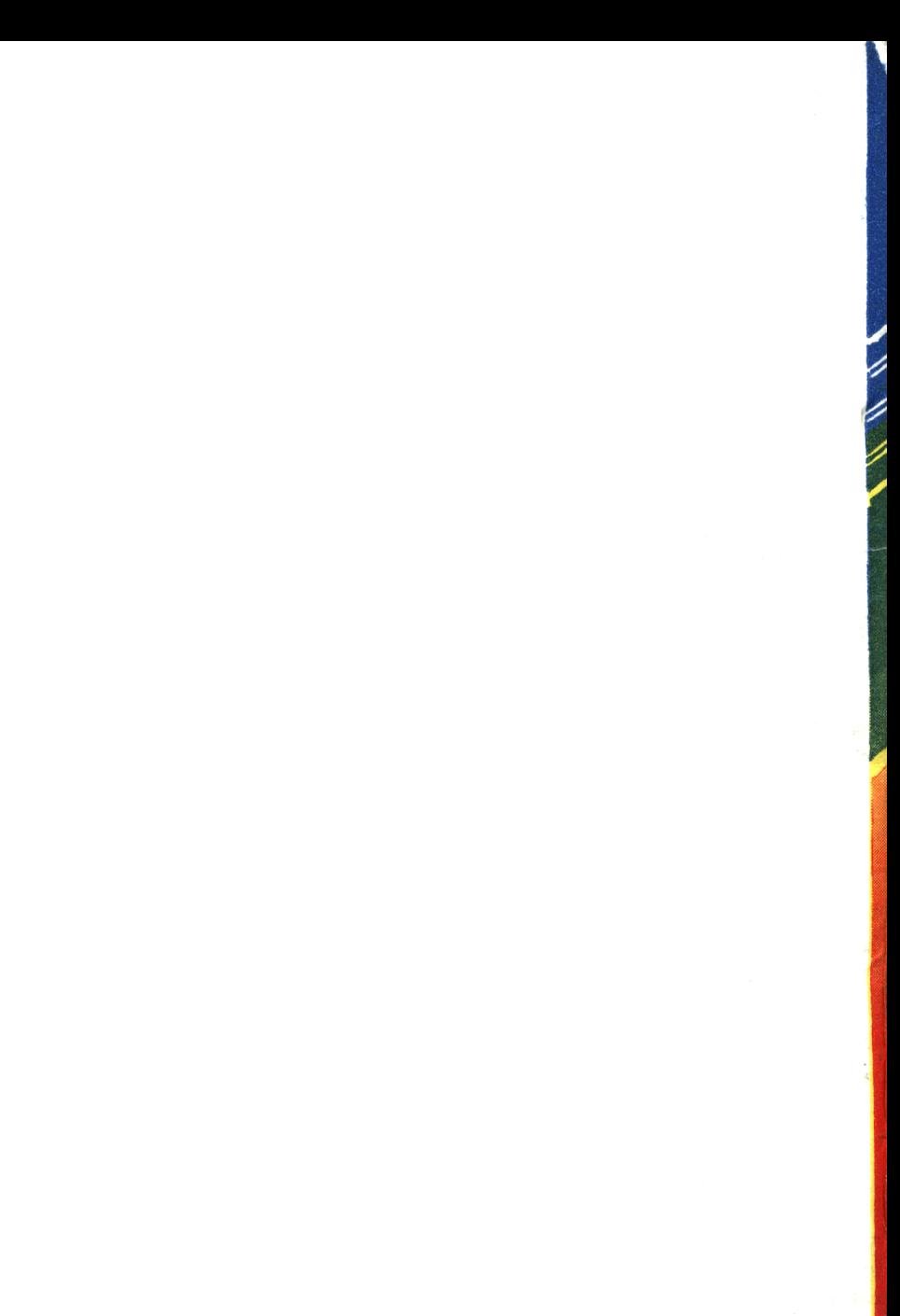

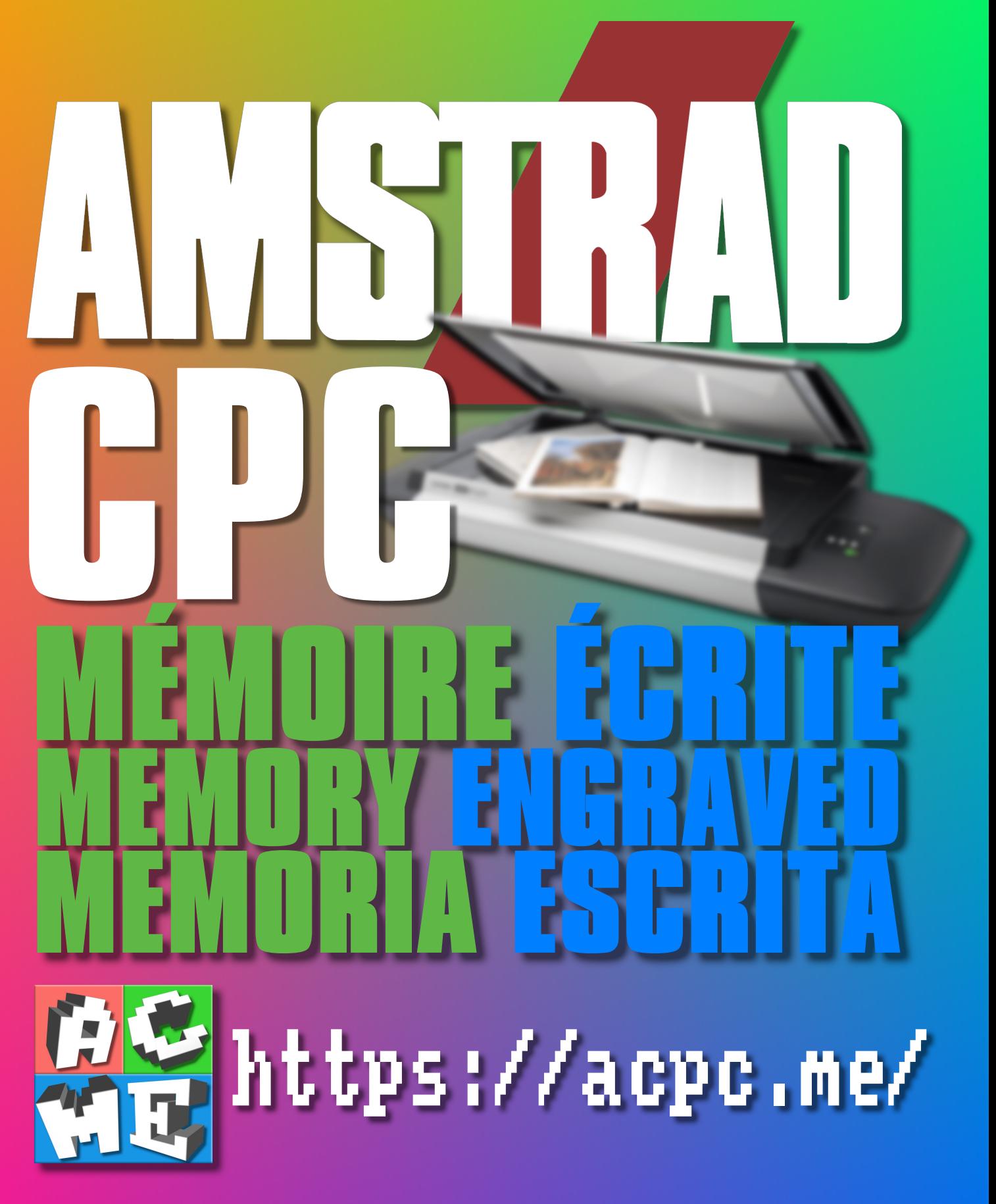

**[FRA] Ce document a été préservé numériquement à des fins éducatives et d'études, non commerciales. [ENG] This document has been digitally preserved for educational and study purposes, not for commercial purposes. [ESP] Este documento se ha conservado digitalmente con fines educativos y de estudio, no con fines comerciales.**